## DOWNLOADING PERSHING FILES FOR PORTFOLIOCENTER HOSTED™

Most users download files from Pershing using the secure InfoDirect website. However, there are some brokers clearing through Pershing that use software called Vision20/20 to download files. Contact your Pershing representative for information about how you should download files.

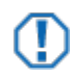

## **Important**

This document covers step-by-step instructions for downloading Pershing files using InfoDirect's secure website. If you are using Vision20/20, you must get download instructions from your Pershing or Vision20/20 representatives. Once you have downloaded files from Vision20/20 to your local desktop, you can follow the steps mentioned in the [Copying Files in the PortfolioCenter Hosted](https://schwabpt.com/downloads/docs/pdflibrary/spt012711.pdf)  [Environment](https://schwabpt.com/downloads/docs/pdflibrary/spt012711.pdf) document to move those files into the PortfolioCenter Hosted environment.

- **1** Log into your PortfolioCenter Hosted Virtual Desktop
- **2** Open a web browser and go to the secure InfoDirect website at: [https://infodirect.pershing.com](https://infodirect.pershing.com/)
- **3** Scroll to the bottom of the page and enter your User ID and Password.
- **4** Click the **Logon** button to log into the InfoDirect FTP system.

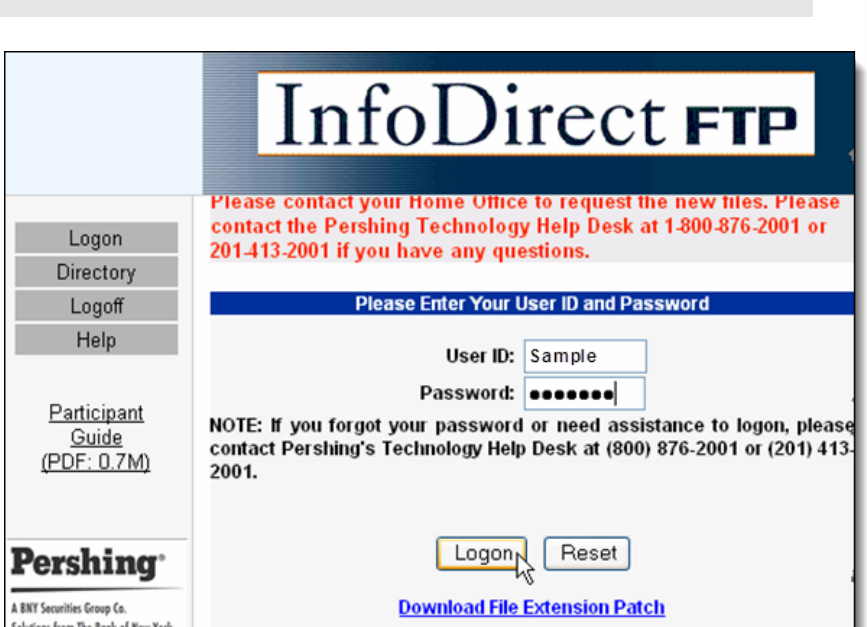

- **5** Check the box to the left of each file you want to download.
- **6** Click the Download button to download all files selected.
- **7** In the Save Files window that appears, select the interface file path defined in PortfolioCenter.

**Example: F:\Pershing Data**

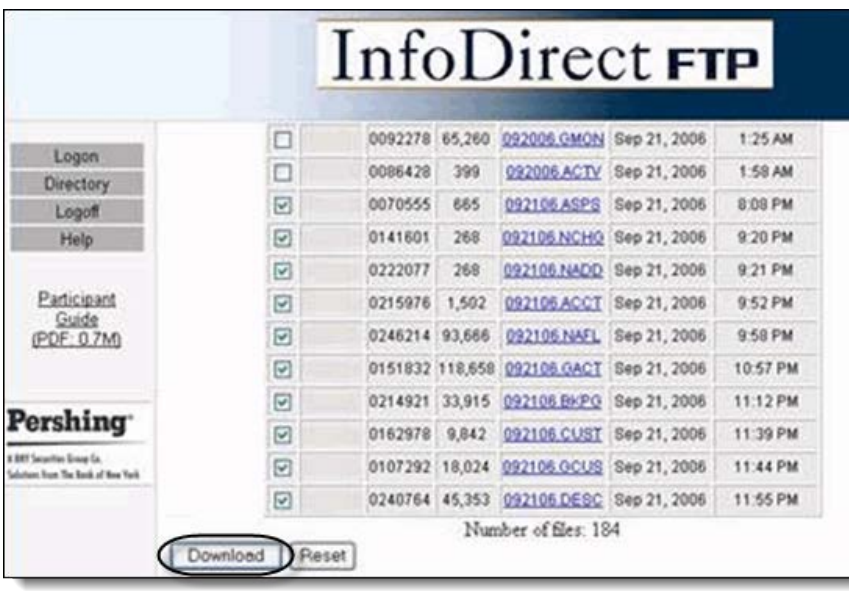

For institutional audiences only.

© 2013 Schwab Performance Technologies® ("SPT"). All rights reserved

PortfolioCenter Hosted™ is a product of Schwab Performance Technologies® ("SPT"). SPT is a subsidiary of The Charles Schwab Corporation separate from its affiliate Charles Schwab & Co., Inc. ("CS&Co"). CS&Co is a registered broker-dealer and membe[r SIPC](http://www.sipc.org/) that provides brokerage services, while SPT licenses software and provides related technology products and services.

Individual names, account numbers and contact information listed in this document are fictional and not intended to reflect any existing individuals. Both real and fictional securities are listed in the document. Securities and strategies reflected in the presentation are for educational purposes only and are not, nor should they be construed as, recommendations to buy, sell, or continue to hold any investment nor do the accounts listed reflect individual securities accounts or holdings. Any similarity to an existing individual or account is purely coincidental. Screen shots are provided for illustrative purposes only and may be abridged.